# **ECS-BSW**

**Fanless Intel® Celeron® Processor N3160 Tiny Box PC**

# **Quick Reference Guide**

**1 st Ed –19 September 2016**

**Copyright Notice**

Copyright 2016 Avalue Technology Inc., ALL RIGHTS RESERVED.

#### **FCC Statement**

THIS DEVICE COMPLIES WITH PART 15 FCC RULES. OPERATION IS SUBJECT TO THE FOLLOWING TWO CONDITIONS:

(1) THIS DEVICE MAY NOT CAUSE HARMFUL INTERFERENCE.

(2) THIS DEVICE MUST ACCEPT ANY INTERFERENCE RECEIVED INCLUDING INTERFERENCE THAT MAY CAUSE UNDESIRED OPERATION.

THIS EQUIPMENT HAS BEEN TESTED AND FOUND TO COMPLY WITH THE LIMITS FOR A CLASS "A" DIGITAL DEVICE, PURSUANT TO PART 15 OF THE FCC RULES.

THESE LIMITS ARE DESIGNED TO PROVIDE REASONABLE PROTECTION AGAINST HARMFUL INTERFERENCE WHEN THE EQUIPMENT IS OPERATED IN A COMMERCIAL ENVIRONMENT. THIS EQUIPMENT GENERATES, USES, AND CAN RADIATE RADIO FREQUENCY ENERGY AND, IF NOT INSTALLED AND USED IN ACCORDANCE WITH THE INSTRUCTION MANUAL, MAY CAUSE HARMFUL INTERFERENCE TO RADIO COMMUNICATIONS.

OPERATION OF THIS EQUIPMENT IN A RESIDENTIAL AREA IS LIKELY TO CAUSE HARMFUL INTERFERENCE IN WHICH CASE THE USER WILL BE REQUIRED TO CORRECT THE INTERFERENCE AT HIS OWN EXPENSE.

#### **Copyright Notice**

Copyright 2016 Avalue Technology Inc., ALL RIGHTS RESERVED.

No part of this document may be reproduced, copied, translated, or transmitted in any form or by any means, electronic or mechanical, for any purpose, without the prior written permission of the original manufacturer.

#### **Disclaimer**

Avalue Technology Inc. reserves the right to make changes, without notice, to any product, including circuits and/or software described or contained in this manual in order to improve design and/or performance. Avalue Technology assumes no responsibility or liability for the use of the described product(s), conveys no license or title under any patent, copyright, or masks work rights to these products, and makes no representations or warranties that these products are free from patent, copyright, or mask work right infringement, unless otherwise specified. Applications that are described in this manual are for illustration purposes only. Avalue Technology Inc. makes no representation or warranty that such application will be suitable for the specified use without further testing or modification.

# **CONTENT**

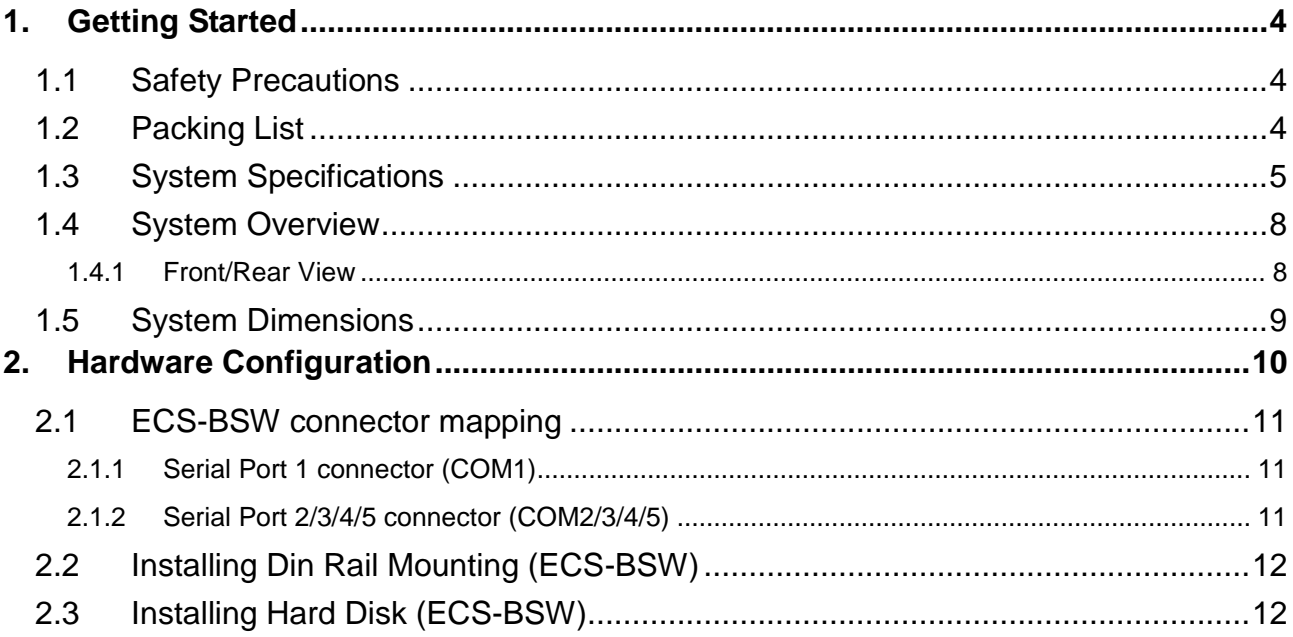

# <span id="page-3-0"></span>**1. Getting Started**

## <span id="page-3-1"></span>**1.1 Safety Precautions**

#### **Warning!**

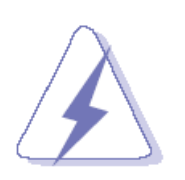

Always completely disconnect the power cord from your chassis whenever you work with the hardware. Do not make connections while the power is on. Sensitive electronic components can be damaged by sudden power surges. Only experienced electronics personnel should open the PC chassis.

#### **Caution!**

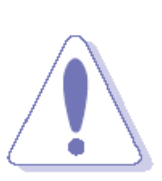

Always ground yourself to remove any static charge before touching the CPU card. Modern electronic devices are very sensitive to static electric charges. As a safety precaution, use a grounding wrist strap at all times. Place all electronic components in a static-dissipative surface or static-shielded bag when they are not in the chassis.

#### <span id="page-3-2"></span>**1.2 Packing List**

- 1 x ECS-BSW Fanless Intel® Celeron® Processor N3160 Tiny Box PC
- Other major components include the followings:
	- 1 x Adapter
	- 1 x Power Cord
	- 1 x HDD mylar

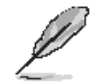

If any of the above items is damaged or missing, contact your retailer.

# <span id="page-4-0"></span>**1.3 System Specifications**

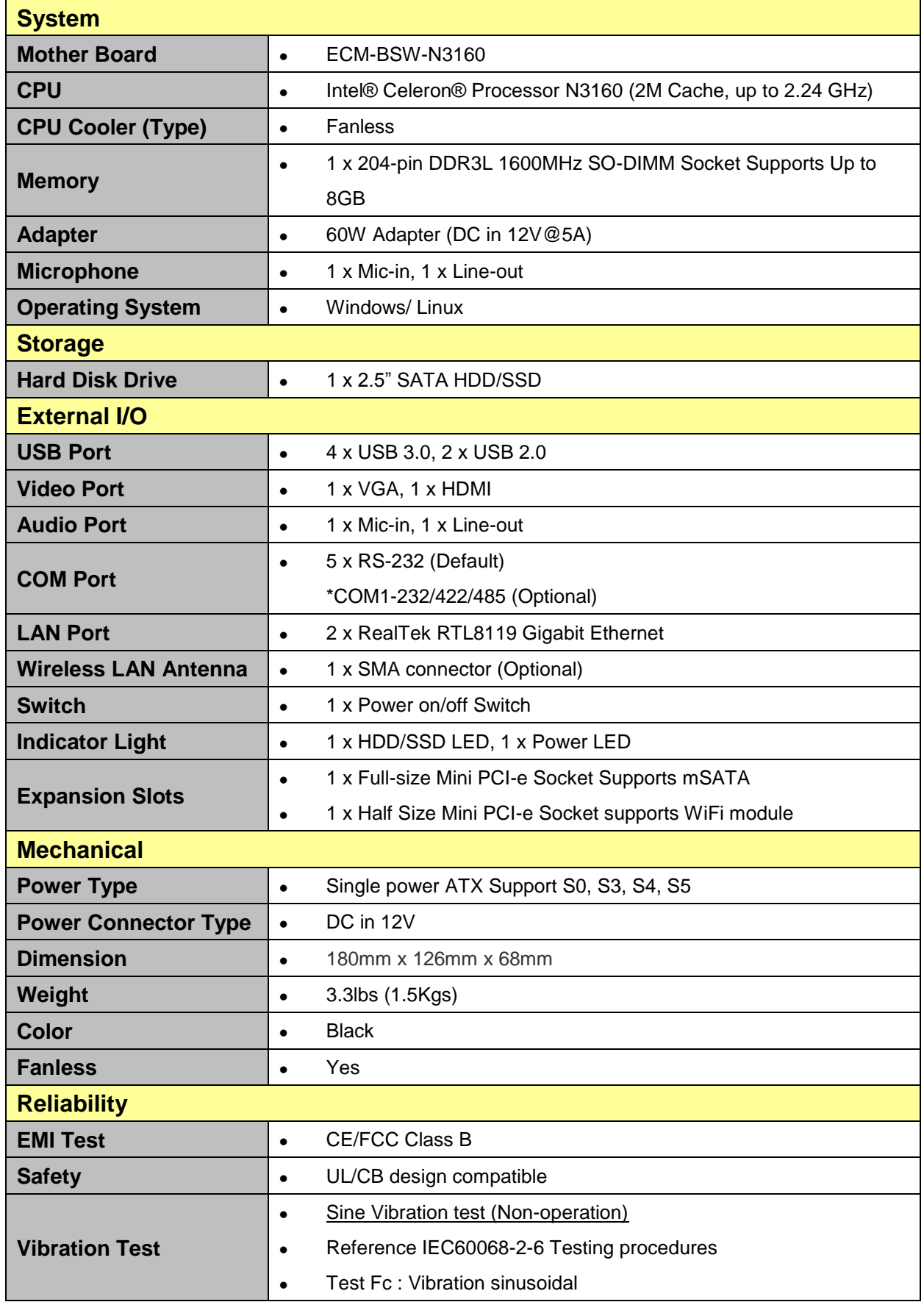

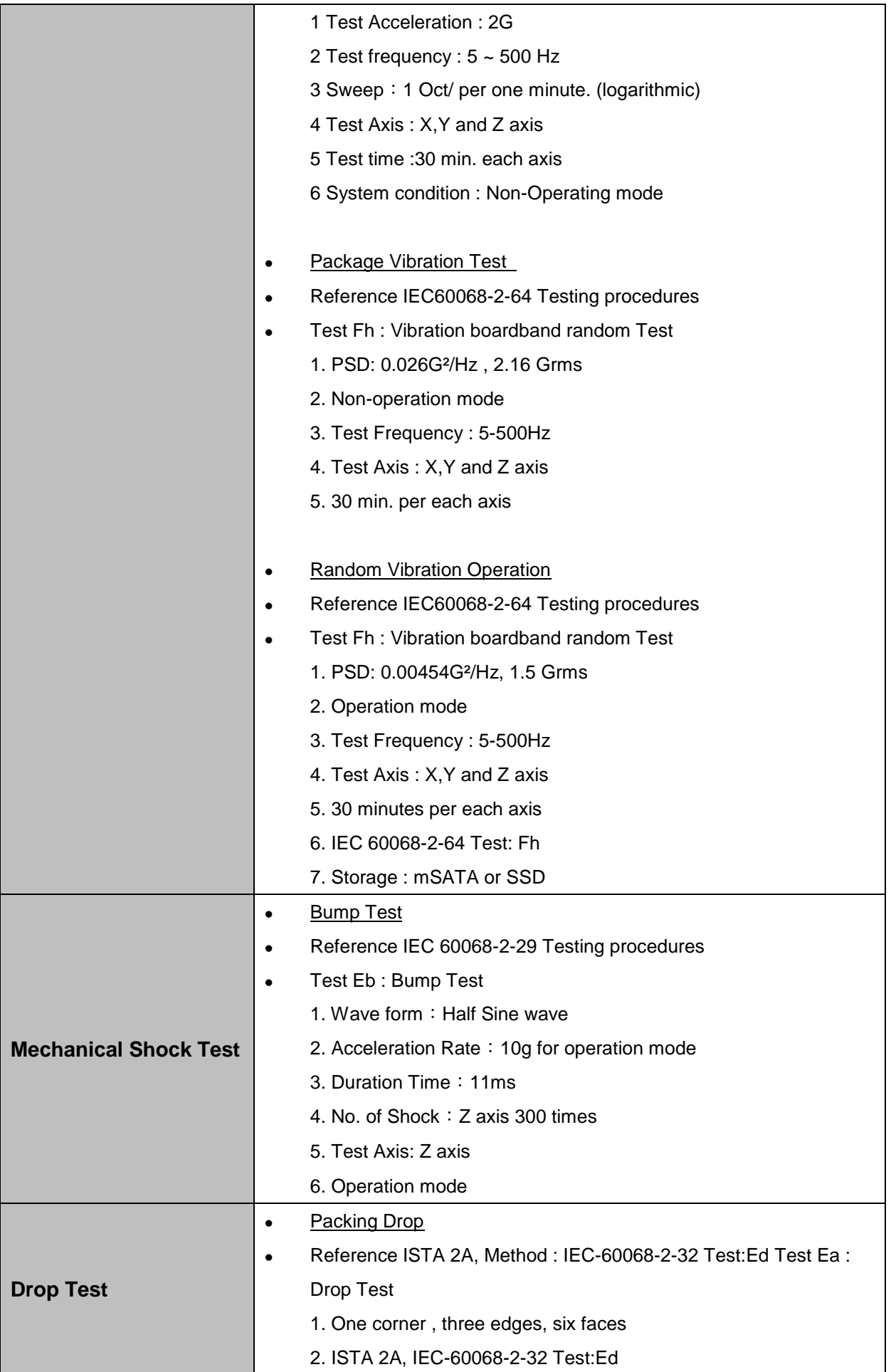

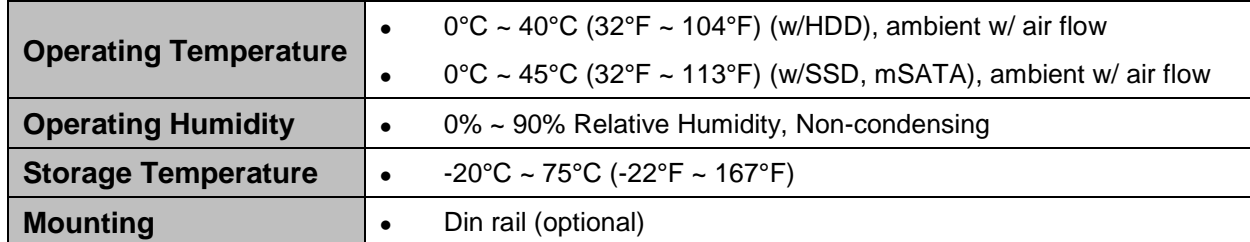

**Note:**

Specifications are subject to change without notice.

#### <span id="page-7-0"></span>**1.4 System Overview**

#### <span id="page-7-1"></span>**1.4.1 Front/Rear View**

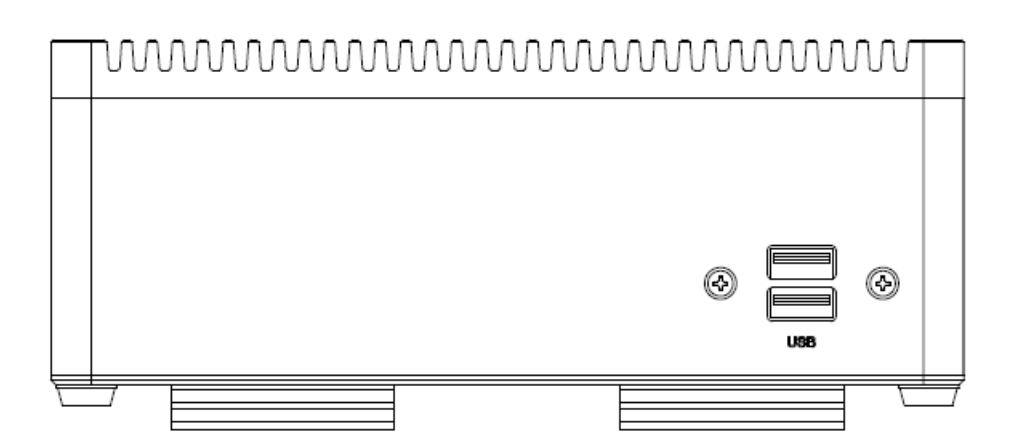

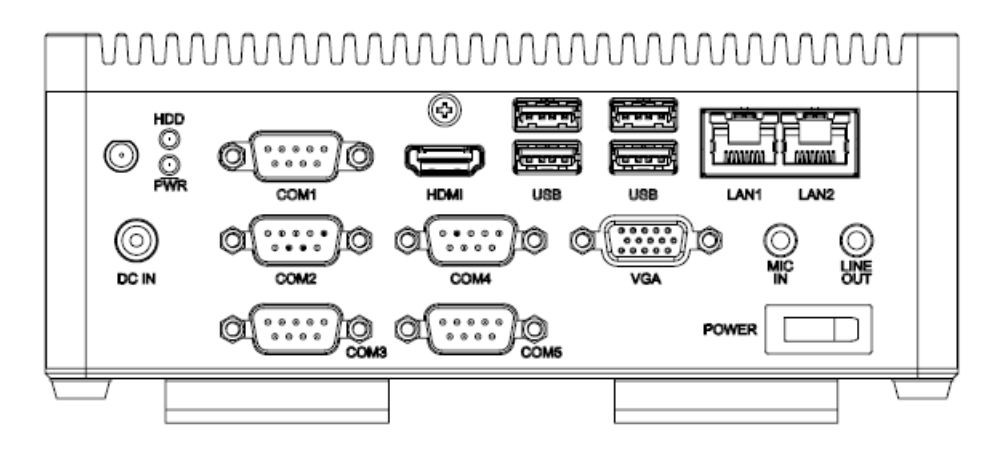

#### **Connectors**

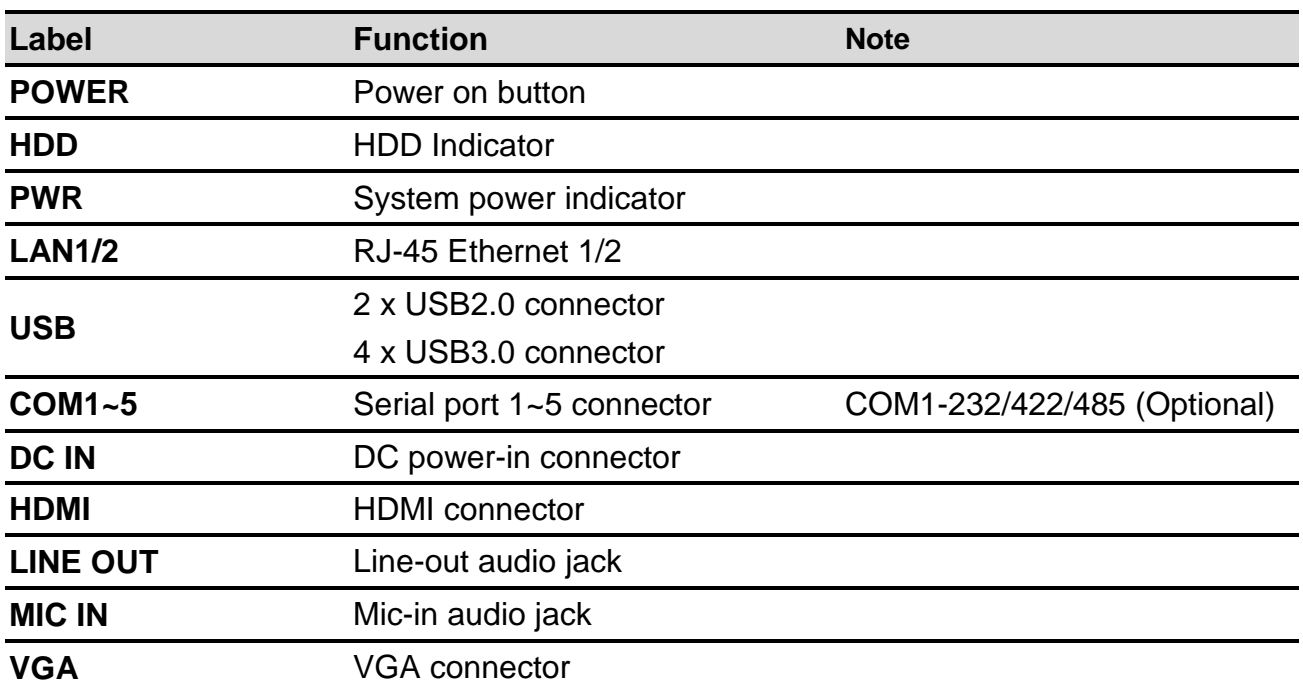

## <span id="page-8-0"></span>**1.5 System Dimensions**

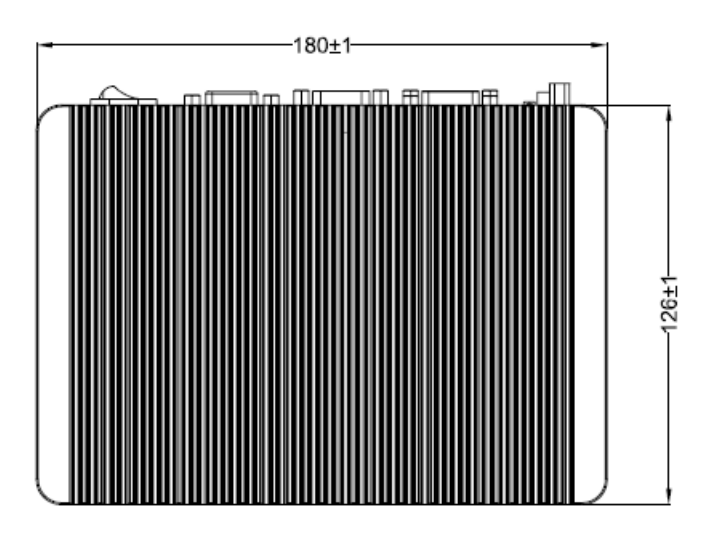

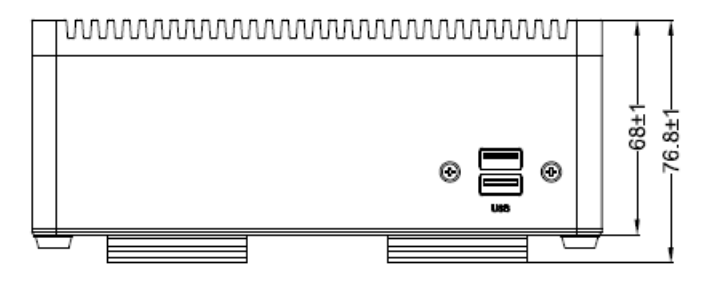

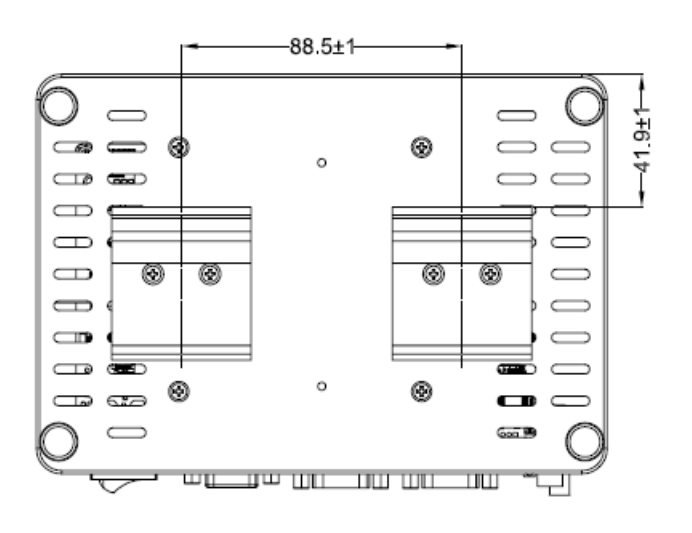

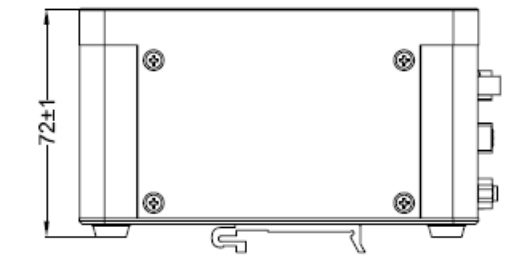

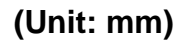

# <span id="page-9-0"></span>**2. Hardware Configuration**

For advanced information, please refer to:

1- ECM-BSW User's Manual

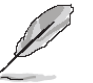

**Note:** If you need more information, please visit our website:

**[http://www.avalue.com.tw](http://www.avalue.com.tw/)**

### <span id="page-10-0"></span>**2.1 ECS-BSW connector mapping**

#### <span id="page-10-1"></span>**2.1.1 Serial Port 1 connector (COM1)**

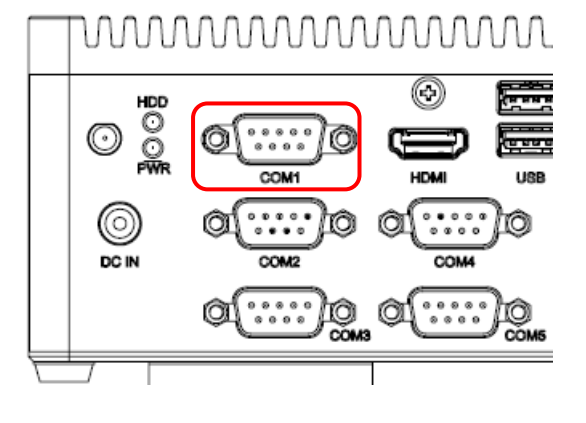

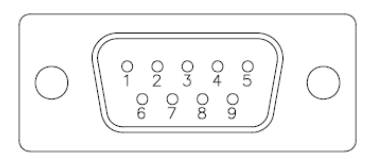

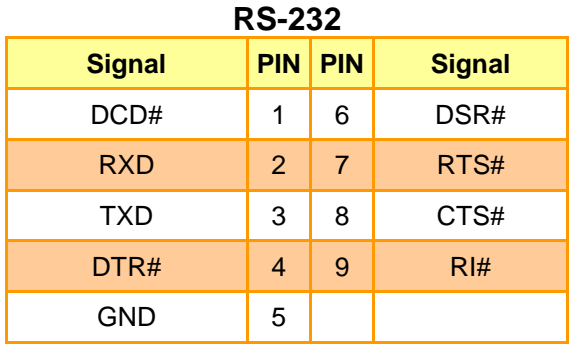

#### **RS-422/485(D-sub 9pin Male)**

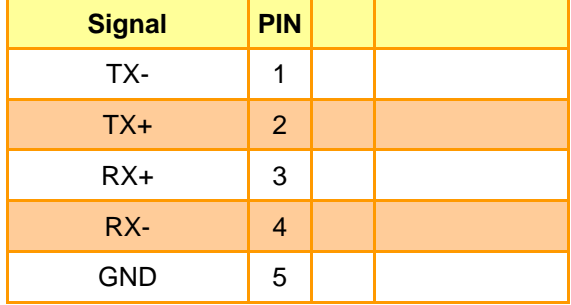

#### <span id="page-10-2"></span>**2.1.2 Serial Port 2/3/4/5 connector (COM2/3/4/5)**

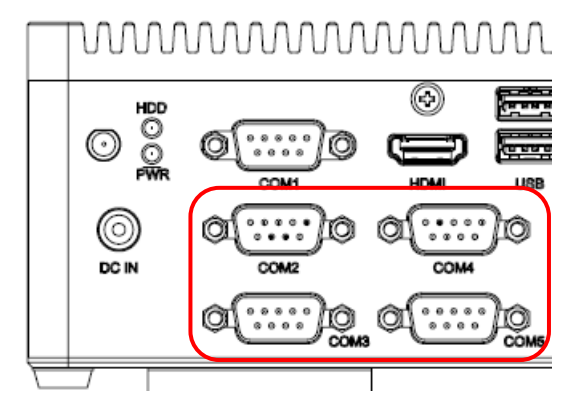

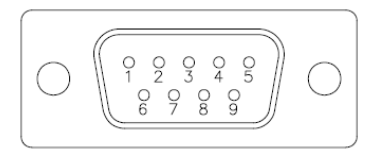

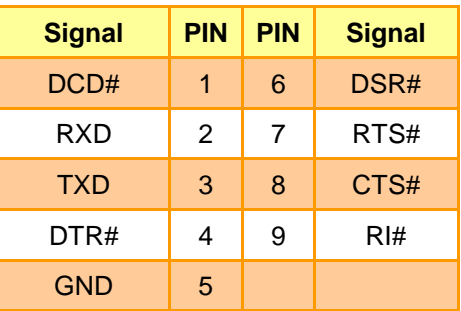

## <span id="page-11-0"></span>**2.2 Installing Din Rail Mounting (ECS-BSW)**

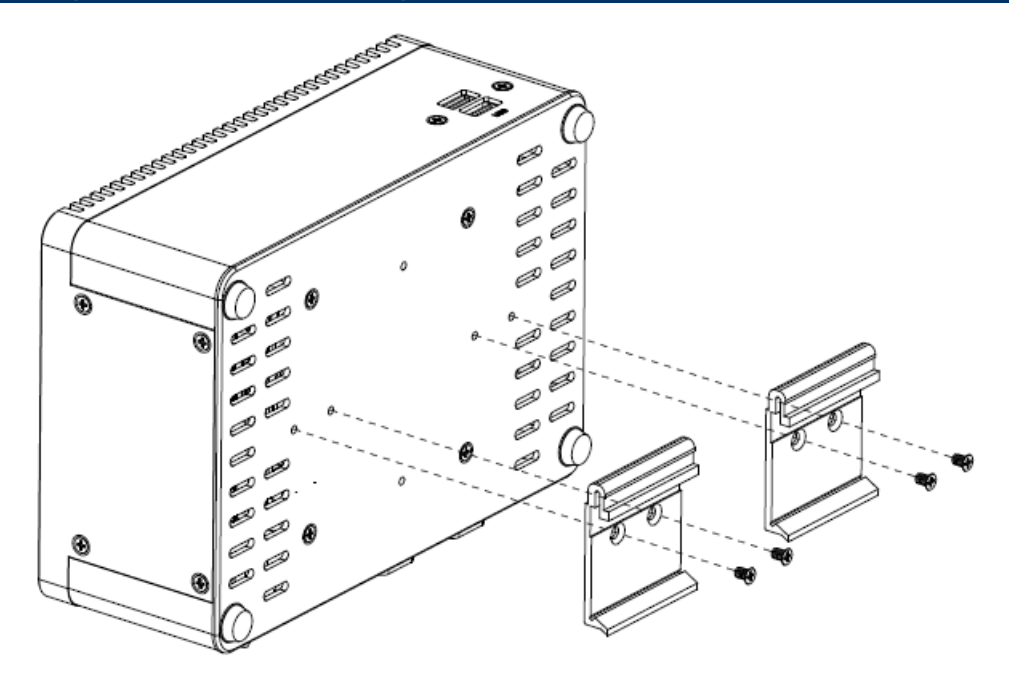

**Step1.** Position brackets on both sides, matching the holes on the system.

**Step2.** Insert and fasten screw on each side of the system to secure Mounting brackets.

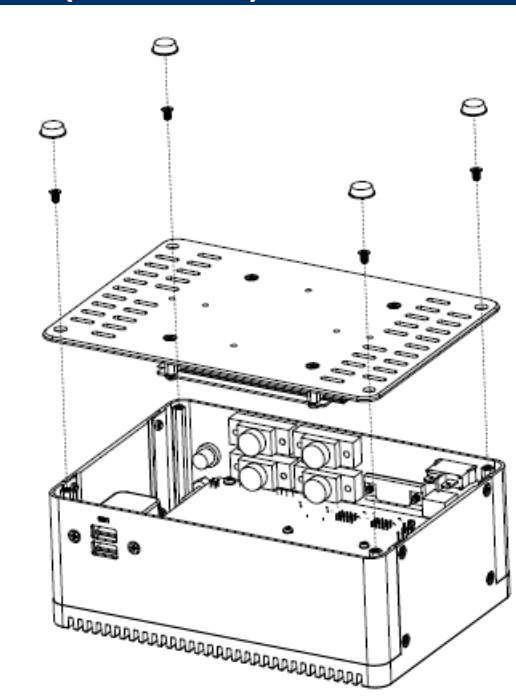

**Step1.** Remove 4 screws from rear side before removing back cover.

### <span id="page-11-1"></span>**2.3 Installing Hard Disk (ECS-BSW)**

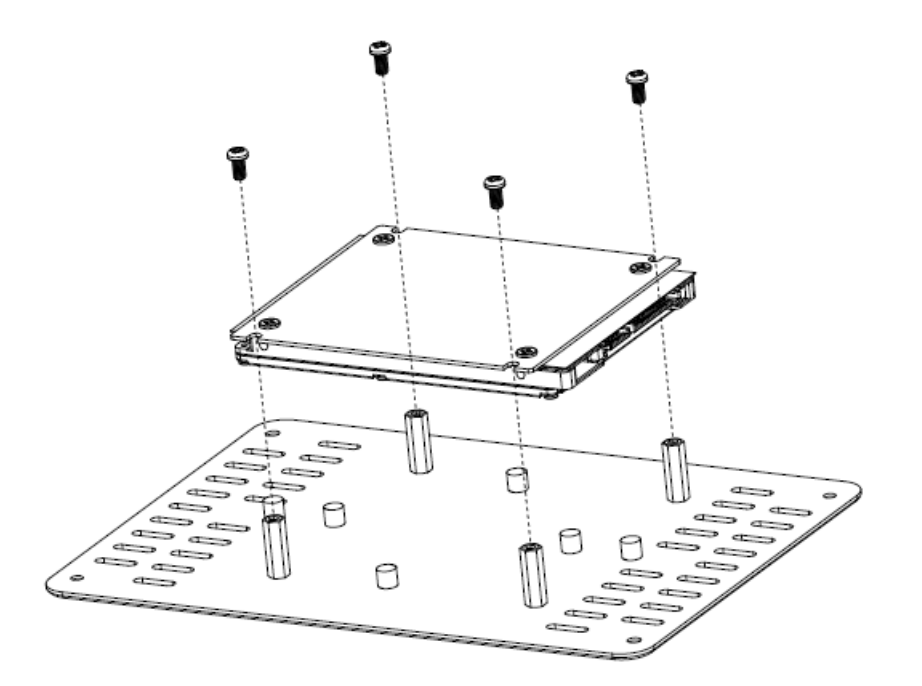

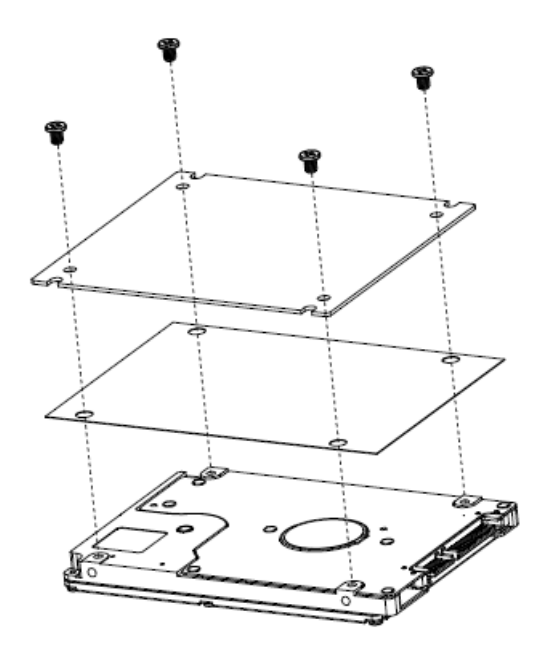

**Step2.** Secure HDD by means of 4 screws.

**Step3.** Re-assemble your system back through previous steps to complete the installation.

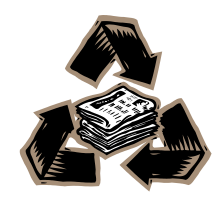